# ご利用者様向け 接続方法説明書(簡易版)

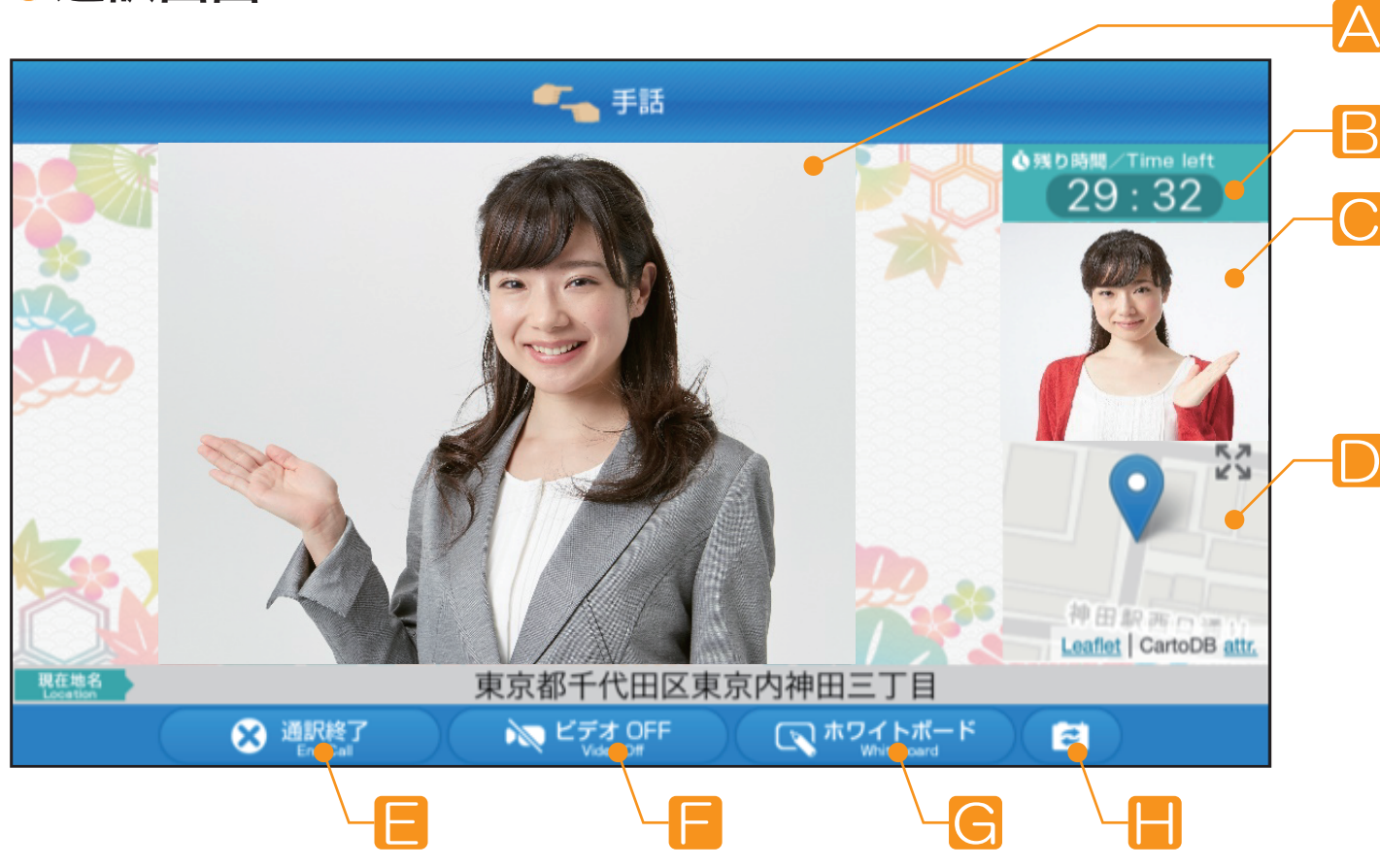

■ カメラ切り替え機能 利用者側のカメラをインカメラ/ アウトカメラに切り替えが可能です。

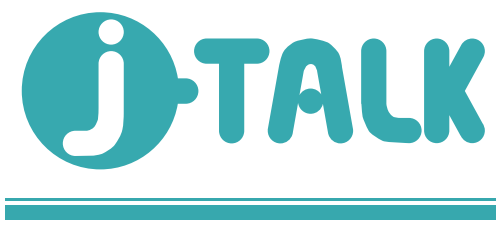

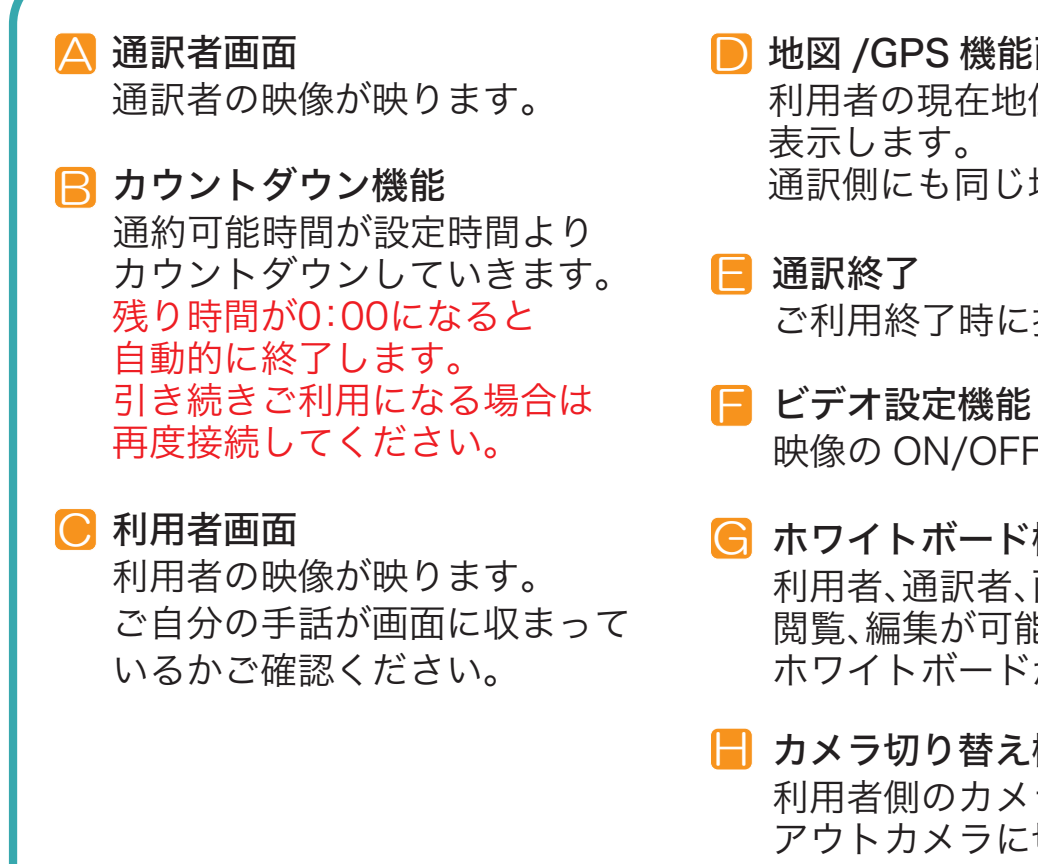

D 地図 /GPS 機能画面 利用者の現在地位置情報を 通訳側にも同じ地図が表示されます。

- 映像の ON/OFF ができます。
- G ホワイトボード機能 利用者、通訳者、両方から、 閲覧、編集が可能な、 ホワイトボードが起動します。

ご利用終了時に押してください。

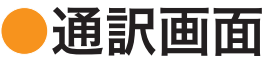

## ②ログイン

利用者 ID、パスワードを入力し、 ログイン ボタンを押してください。

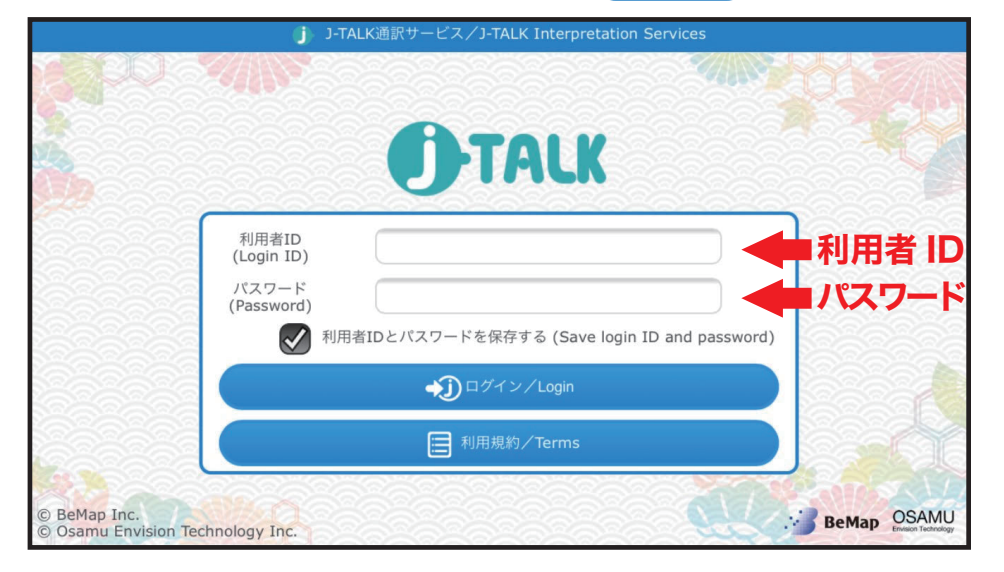

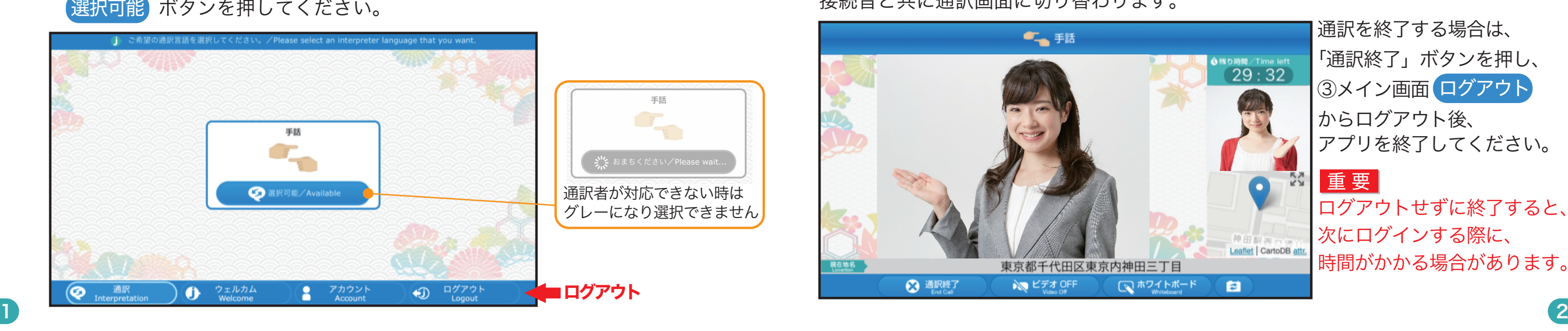

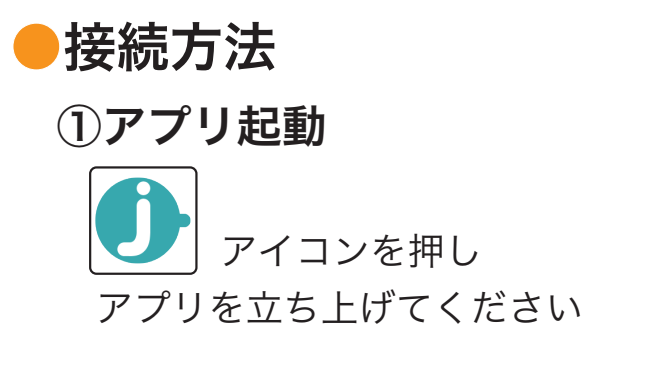

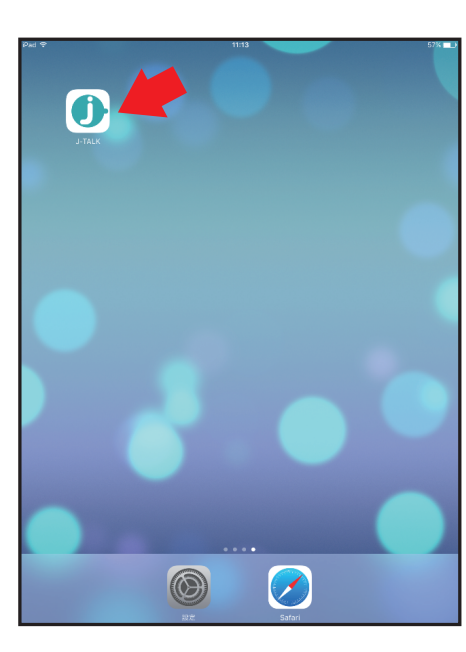

### ③メイン画面

## ⑤呼び出し画面

呼び出し中、通訳者からの応答があると…

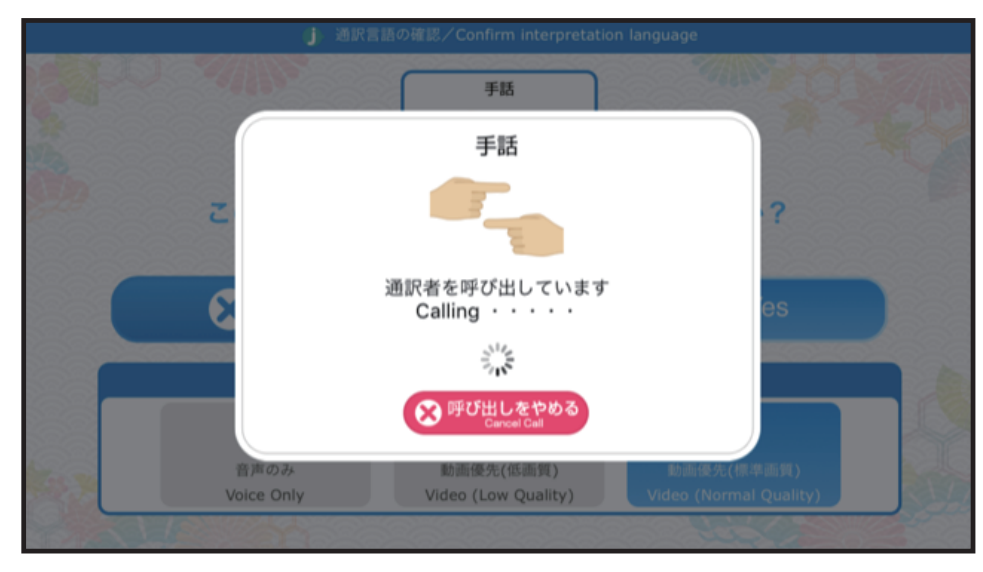

接続音と共に通訳画面に切り替わります。

#### ⑥通訳画面

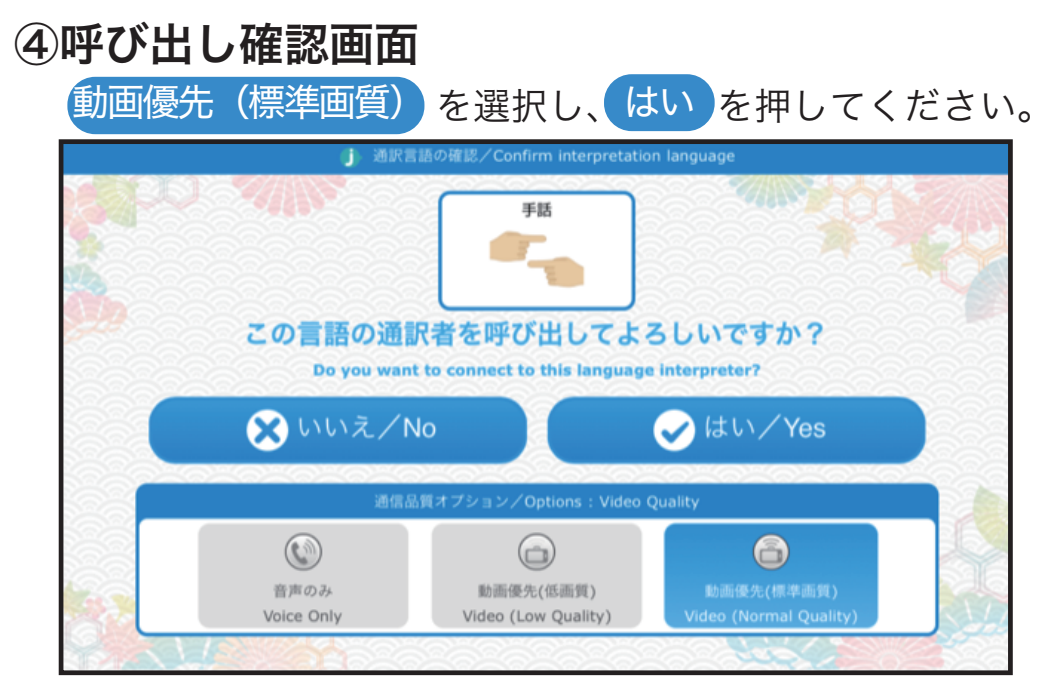

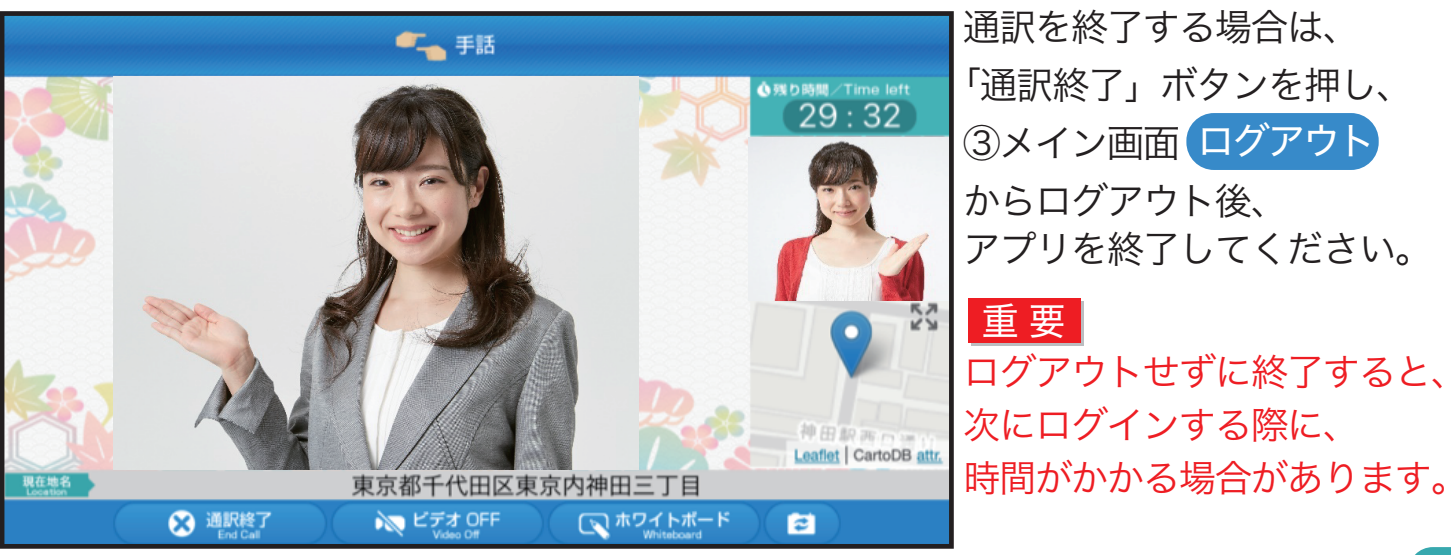